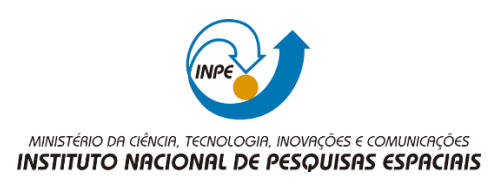

# **Avaliação da Cobertura Florestal em Áreas de Reserva Legal Declaradas no CAR: Estudo de Caso da Bacia do Rio Curuá-Una-PA**

Danielle Silva de Paula

Trabalho final da Disciplina SER-300 – Introdução Geoprocessamento Curso de Pós-Graduação em Sensoriamento Remoto, Nível Mestrado, Professor Responsável Dr. Antônio Miguel Viera Monteiro.

INPE São José dos Campos 2019

**Avaliação da Cobertura Florestal em Áreas de Reserva Legal Declaradas no CAR: Estudo de caso na Bacia do Rio Curuá-Una-PA** 

#### RESUMO

.

Este trabalho se propõe a analisar o uso potencial dos dados do Projeto TerraClass (INPE, 2014), para avaliar a cobertura florestal das áreas de Reserva Legal (RL) nos imóveis declarados no Cadastro Ambiental Rural (CAR, 2019). O projeto TerraClass utiliza dados do satélite LandSat, com resolução espacial de 30m, e monitora o uso e cobertura da terra das áreas desmatadas da Amazônia Legal. A base de dados do CAR é constituída a partir de dados declarados, tendo como base as imagens do satélite RapidEye, que tem resolução espacial de 5m. Para atingir o objetivo proposto, um experimento foi realizado na Bacia do Rio Curuá-Una, Pará, para o cruzamento dessas duas bases de dados, foram utilizadas três abordagens em geoprocessamento implementadas em um Sistema de Informações Geográficas (SIG): intersecção; mapa de distância e abordagem fuzzy. Os resultados são apresentados na forma de mapas e tabela e mostraram que é possível usar os dados do TerraClass, como uma alternativa, para monitorar mudanças na cobertura florestal nas áreas de RL declaradas no CAR. As duas primeiras técnicas geraram resultados similares, e a última apresentou um melhor resultado espacial, agregando também informações sobre o grau de pertinência das áreas de floresta nas áreas de RL. No entanto, a quantificação das áreas irregulares antropizadas nas RL identificadas é incerta, em razão de deslocamentos identificados entre as duas bases de dados, que foram obtidas de imagens com resoluções espaciais diferentes. Assim, para fins de validação e fiscalização das RL, é recomendável uma vistoria de campo.

Palavras chaves: Geoprocessamento, Reserva Legal, Cobertura da terra.

#### ABSTRACT

This paper proposes to explore the potential of TerraClass Project data (INPE,2014) to evaluate the forest cover of the Legal Reserve (LR) areas in the properties declared in the Rural environmental register (CAR,2019). The TerraClass project uses data from the LandSat satellite, with a spatial resolution of 30m, and monitors the land use and coverage of the deforested areas of Brazilian Legal Amazon. CAR data base is obtained from declared data, based on the RapidEye images, with spatial resolution of 5m. To achieve the proposed objective, an experiment was carried out in the Curuá-Una river basin, Pará, for the intersection of these two databases, three spatial approaches were implemented in a Geographic Information system (GIS): intersection; distance map and fuzzy approaches. The results are presented by maps and tables and showing that the use of TerraClass data is appropriate as an alternative to monitor changes in forest cover in the RL areas declared in the CAR. The first two techniques generated similar results, and the last one presented better spatial results, adding information about the degree of membership of the forest area to RL Class. However, the quantification of the irregular areas identified becomes uncertain due to identified displacements between the two databases, which were obtained from images with different spatial resolutions. Therefore, for the purposes of validating and inspection of RL, field work is recommended.

Keywords: Geoprocessing, Legal Reserve, Land cover.

#### **AGRADECIMENTOS**

Agradeço aos meus colegas de turma e aos pesquisadores da Divisão de Processamento de Imagens- DPI pelo auxilio e discussão dos processos envolvidos neste trabalho.

## **SUMÁRIO**

## Pág.

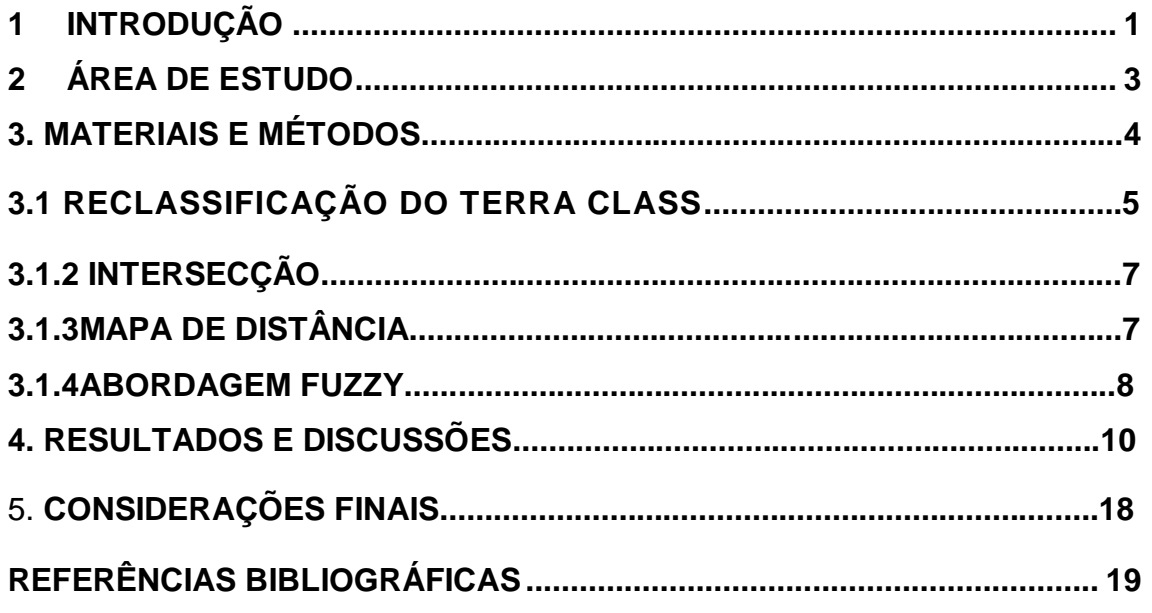

## <span id="page-6-0"></span>**1 INTRODUÇÃO**

O Código Florestal brasileiro é a Lei que regulamenta como, onde e em que proporção a vegetação nativa no território brasileiro pode ser utilizada, protegida e/ou recomposta. O primeiro código florestal foi instituído em 1934 e, desde então, sofreu várias modificações importantes ao longo do tempo. Sua última atualização foi em maio de 2012, quando foi criado um capítulo novo que instituiu o Cadastro Ambiental Rural (CAR). O CAR consiste na identificação da área do imóvel rural e na descrição de categorias de uso presentes no imóvel, tais como área de preservação permanente (APP), remanescentes de vegetação nativa, definidos como floresta primária ou vegetação secundária em estágio avançado; áreas de uso restrito; áreas consolidadas; reserva Legal (RL); e área de pousio. (BRASIL, 2012; EMBRAPA, 2019). O CAR é declaratório e utiliza imagens do RapidEye com resolução espacial de 5 m.

A Reserva Legal (RL) é "a área localizada dentro de um imóvel com a função de assegurar o uso econômico sustentável dos recursos naturais, auxiliar na conservação e na biodiversidade, bem como no abrigo e na proteção da fauna silvestre e da flora nativa" (Brasil, 2012). O artigo 12 do Código Florestal determina que todo imóvel rural deve manter uma área com cobertura de vegetação nativa, a título de Reserva Legal, sem prejuízo da aplicação das normas sobre as Áreas de Preservação Permanente, observados os seguintes percentuais mínimos em relação a área do imóvel localizado dentro da Amazônia Legal: 80 % em imóveis situados em área de floresta, 35 % no imóvel situado em áreas de Cerrado e 20 % no imóvel situado em área de Campos Gerais. (BRASIL, 2012;).

No sentido de auxiliar nas ações de fiscalização e controle do desmatamento como no planejamento de políticas públicas da Amazônia, o INPE realiza desde 1988 o monitoramento da Amazônia Legal brasileira

por satélite através do Programa de Cálculo do Desflorestamento da Amazônia (PRODES). O INPE, também, utiliza a base de dados do PRODES para gerar os dados do TerraClass que, em parceria com a EMBRAPA, qualifica o desflorestamento na Amazônica Legal brasileira com relação aos tipos de uso e cobertura da terra. Com isso, esse sistema fornece subsídios importantes para o os tomadores de decisões para o melhor entendimento das formas de uso e cobertura da terra na Amazônia. O TerraClass utiliza dados dos sensores do LandSat na resolução de 30 m e, gera bianualmente dados de uso e cobertura da terra para a Amazônia Legal desde 2008 até 2014. Dados de 1991, 2000 e 2004 complementam esta base de dados.

A base de dados do CAR é pública, porém ainda não foi validada, nem avaliada. Para sua avaliação os dados do TerraClass representam uma base de dados promissora, entretanto, devido a diferença de resolução espacial das imagens utilizadas no TerraClass e no CAR, o simples cruzamento de dados pode não ser adequado devido a possíveis deslocamento dos polígonos e diferenças em sua geometria, devido ao tamanho dos pixels dos sensores utilizados (30 m e 5 m). Uma alternativa ao cruzamento dessas bases de dados é a abordagem fuzzy em que os limites dos polígonos são representados de forma contínua e informações sobre o grau de pertinência são agregadas ao resultado do cruzamento. Considerando as questões mencionadas, o objetivo deste trabalho é analisar o uso potencial dos dados do TerraClass para avaliar as áreas de cobertura florestal em Reserva Legal nos imóveis declarados no CAR. Para isso foram utilizadas três técnicas para a combinação dessas bases de dados, implementadas em ambiente de SIG: intersecção de mapas temáticos; mapa de distância e uma abordagem fuzzy.

Este trabalho está estruturado em cinco seções. Na primeira secção o problema é contextualizado e os objetivos do trabalho são apresentados.

Na segunda seção é apresentada a área de estudo e, em seguida, na terceira seção, de materiais e métodos, apresenta-se a o experimento e as técnicas que foram utilizadas juntamente com a sequência dos procedimentos. O quarto capítulo mostra os resultados obtidos a partir das três técnicas e uma discussão sobre o desempenho delas. O quinto capítulo apresenta considerações finais sobre os procedimentos utilizados, realçando o que os produziu melhores resultados.

## **2 ÁREA DE ESTUDO**

O estudo foi realizado em uma área da bacia hidrográfica do rio Curuá-Una, localizada no município de Mojuí dos campos, na região Sudoeste do estado do PA, como mostra a Figura 1. O uso e cobertura da terra na região que compreende Mojuí dos Campos é caracterizado, pelo desenvolvimento da agricultura de larga escala e, também, pela agricultura familiar. (SOUZA, A. R. de. et al, 2017.) A agricultura de larga escala é voltada principalmente para a produção de soja e se expandiu nessa região após 2000, ocupando áreas de produção familiar, em pequena escala, principalmente na região do Planalto Santareno. Essa área foi escolhida por apresentar imóveis com grande variabilidade de área, possuindo medidas entre 135.049,76 ha à 2,454 ha.

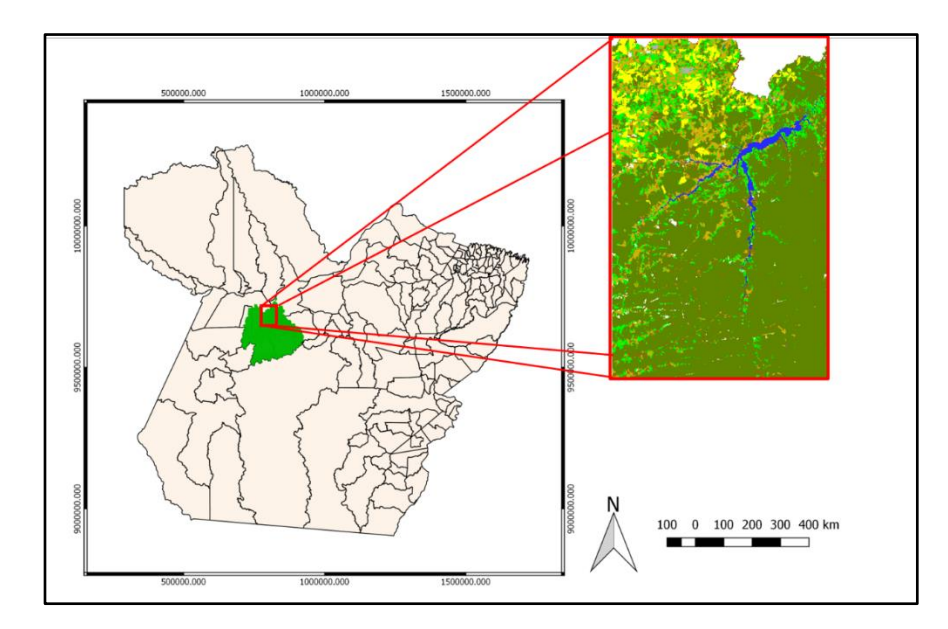

Figura 1. Área de estudo.

## **3 MATERIAIS E MÉTODOS**

Neste trabalho foram utilizados dados do TerraClass (INPE,2019) de 2014, provenientes de imagens LandSat com resolução espacial de 30 metros; os polígonos de Reserva Legal declaradas no CAR (BRASIL, 2019) até 05/02/2019, provenientes de imagens RapidEye, com resolução espacial de 5 metros.

A sequência metodológica utilizada neste trabalho é apresentada no diagrama OMT-G, na Figura 2. Os dados do TerraClass foram reclassificados e posteriormente, juntamente com os dados do CAR, foram recortados para a área de estudo.

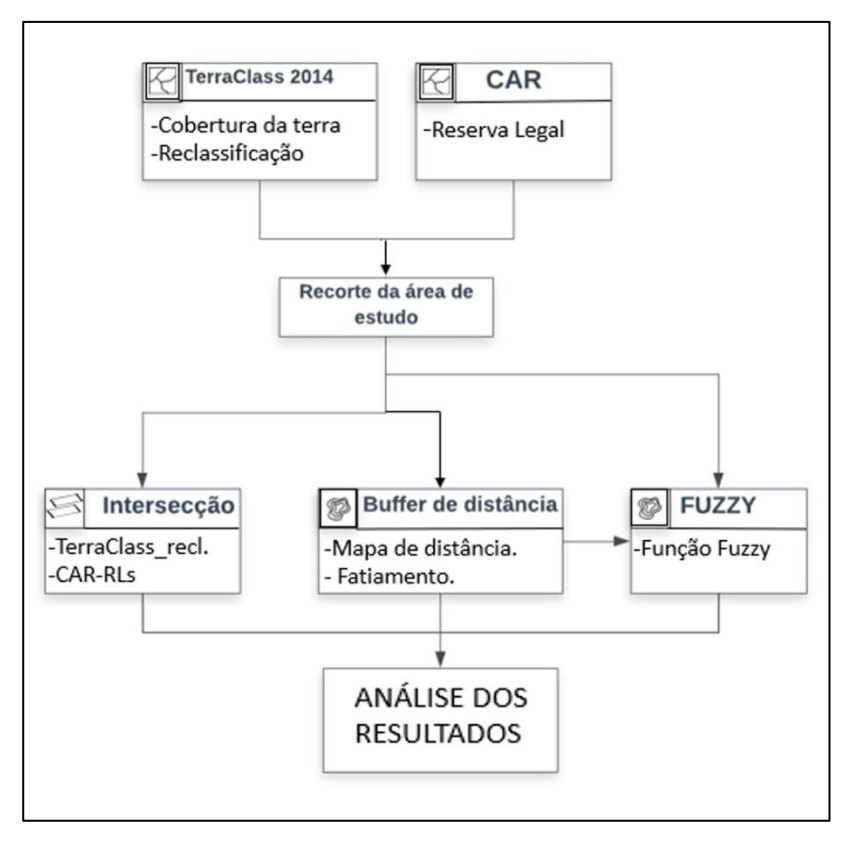

Figura 2. OMT-G da sequência metodológica.

Os procedimentos metodológicos adotados basearam-se em operações realizadas por meio da linguagem algébrica de programação (LEGAL), implementada no Sistema de Informações Geográficas (SIG) SPRING (INPE,1996). Esses procedimentos são detalhados nas seções seguintes.

## **3.1 RECLASSIFICAÇÃO DO TERRA CLASS**

Como na legislação a área de Reserva Legal pode conter vegetação secundária além de floresta primária, assim, os dados de uso e cobertura do projeto TerraClass foram reclassificados, e algumas classes foram agregadas, baseada na chave de classificação demonstrada na Tabela 1. Os dados do CAR foram reamostrados para 30 metros para ficarem compatíveis com a resolução do TerraClass.

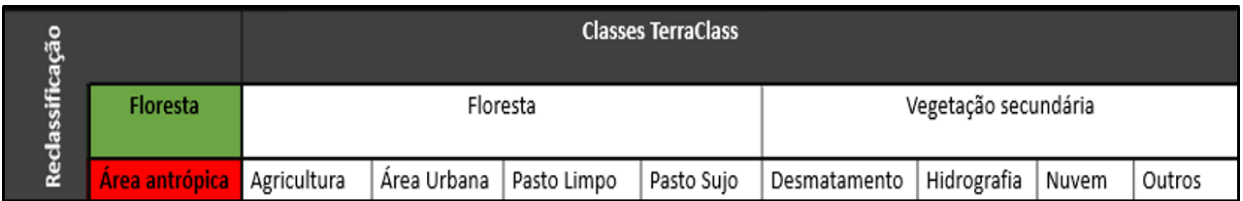

Tabela1. Classes agregadas na reclassificação.

A figura 3 mostra o resultado da reclassificação e a legenda obtida com essa operação.

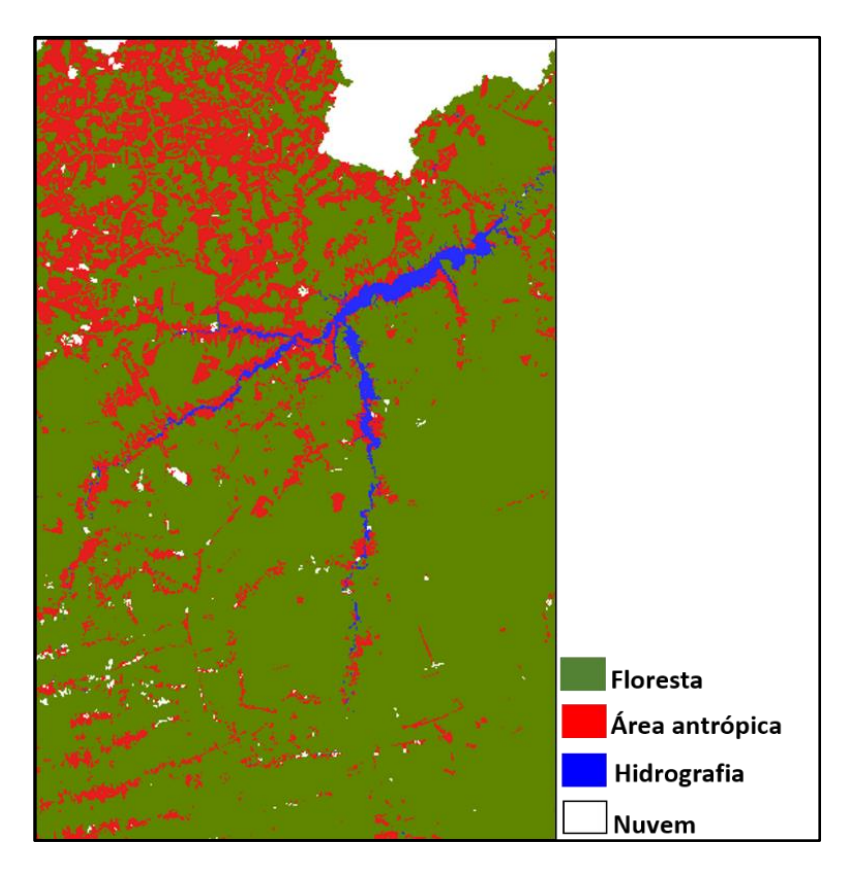

Figura 3. Reclassificação das classes do TerraClass

### **3.1.2 INTERSECÇÃO**

A primeira técnica utilizada neste trabalho foi a Intersecção. Esta técnica consiste na sobreposição dos dados, que foram convertidos para o formato matricial, com mesma resolução (30 m), para serem cruzados pixel a pixel. Posteriormente foi efetuado o recorte do dado de uso e cobertura utilizando os polígonos das Reservas Legais, possibilitando quantificar as classes existentes no perímetro de cada RL. A intersecção entre os dados foi realizada através de um programa legal que sobrepôs os dados do TerraClass reclassificados com as RLs do CAR.

Este cruzamento de dados gera um mapa com informações qualitativas, possibilitando sua a visualização espacial. Além disso, foi realizada uma tabulação cruzada, que gerou uma tabela que permite identificar quantitativamente quanto de cada classe ocorreu dentro dos polígonos de Reserva Legal.

## **3.1.3 MAPA DE DISTÂNCIA**

Diferente da técnica descrita na seção 3.1.2, o mapa de distância possibilita criar faixas ("buffers") com distâncias de acordo com um ponto de referência. Neste trabalho os pontos de referência foram as bordas dos polígonos das classes de Floresta e Área Antrópica. As faixas de distância foram criadas para verificar o quanto de floresta e área antrópica estariam dentro de possíveis limites dos polígonos de RL.

As distâncias foram estabelecidas através de testes realizados visualmente, com a finalidade de identificar até que distância os polígonos estariam deslocados, considerando os limites das RLs. A partir de observações empíricas, foram definidos "buffers" com faixas de distâncias de 30 metros das áreas de floresta, partindo-se de 0 até 180m de distância.

O Mapa de distância foi gerado em duas direções: uma para fora do polígono, correspondente à área de floresta, e outra para dentro dos polígonos da classe floresta. Dessa maneira, a partir do cruzamento, foi possível analisar a intersecção da classe floresta com as faixas de distância e as áreas de Reserva Legal.

O mapa de distância foi gerado em duas etapas. No SIG utilizado, SPRING, a operação foi realizada com os dados representados como Modelo Numérico de Terreno (MNT). Primeiro todos os polígonos da classe floresta foram separados dos polígonos de área antrópica, em um plano de informação. Em seguida, então, estes dados de floresta foram transformados em MNT.

Um Modelo Numérico de Terreno (MNT) é uma representação matemática computacional da distribuição de um fenômeno espacial que ocorre dentro de uma região da superfície terrestre (FELGUEIRAS, C.A. & CAMARA G. ,2005). Após a definição do MNT, as distâncias foram determinadas, e uma operação de fatiamento gerou as faixas de distâncias. Feito isso, as fatias foram associadas às suas respectivas classes. Esse procedimento foi repetido considerando o limite da classe de Área Antrópica, porém, em direção ao interior do polígono (do limite para dentro).

#### **3.1.4 ABORDAGEM FUZZY**

A abordagem Fuzzy é utilizada para representar dados ou fenômenos, que por várias razões, não tem ou não são bem representadas por limites rígidos, que definem os limites entre classes (CÂMARA et al.,2001). São em geral áreas que apresentam uma transição gradual entre duas classes. Diferente da Lógica Booleana, que admite apenas valores booleanos, ou seja, verdadeiro ou falso, a lógica difusa ou fuzzy, trata de valores que variam entre 0 e 1. Na lógica fuzzy uma premissa pode assumir valores de pertinência (graus de verdade) intermediários. Assim, uma pertinência de 0.5 pode representar uma condição intermediária, logo valores de 0.9 e de

0.1, representam uma condição em que o fenômeno observado é quase verdadeiro e quase falso, respectivamente (SILVA, 2005). Utilizando os conjuntos fuzzy é possível definir critérios e graus de pertinência que vão representar uma transição entre limites.

O grau de pertinência é definido por um número do intervalo de 0 a 1, que determina "quanto" uma variável pertence a um determinado conjunto. Na lógica fuzzy existe uma faixa entre os valores de 0% a 100%. Neste trabalho utilizou-se uma função fuzzy linear, representada pela figura 4. Como resultado desta operação, é também gerado um mapa com escala de cores mostrando os graus de transição ou de pertinência Fuzzy da classe floresta.

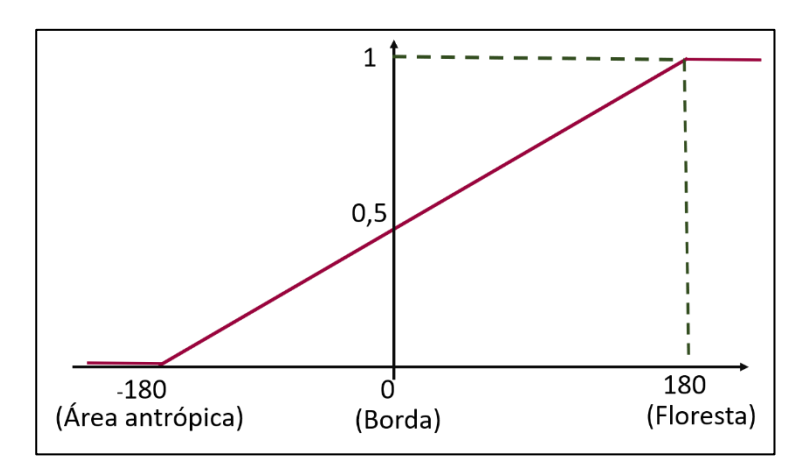

Figura 4. Função fuzzy linear.

Para realizar a operação Fuzzy, os dados do TerraClass também foram transformados em MNTs, no sentido da borda para o interior da classe de Floresta e da borda para o para o exterior dessa classe e, posteriormente, foram somados, através de um programa desenvolvido na Linguagem LEGAL, para geração de um plano de informação, resultando em dois MNTs. A partir disso, foi possível aplicar a função fuzzy linear descrita na Figura 5. Como resultado obtém-se mapas cujos limites das classes são

representados por cores como um gradiente, mostrando as possibilidades de transição.

## **4 RESULTADOS E DISCUSSÕES**

O mapa resultante da intersecção é apresentado na figura 5. É possível observar em vermelho, a classe de área antrópica dentro do perímetro das RLs. Este primeiro resultado possibilita visualizar e quantificar os valores de área de cada classe dentro dos limites de RL, indicando os locais que deveriam ter cobertura florestal na RL e que apresentam, em seu lugar, área antropizada.

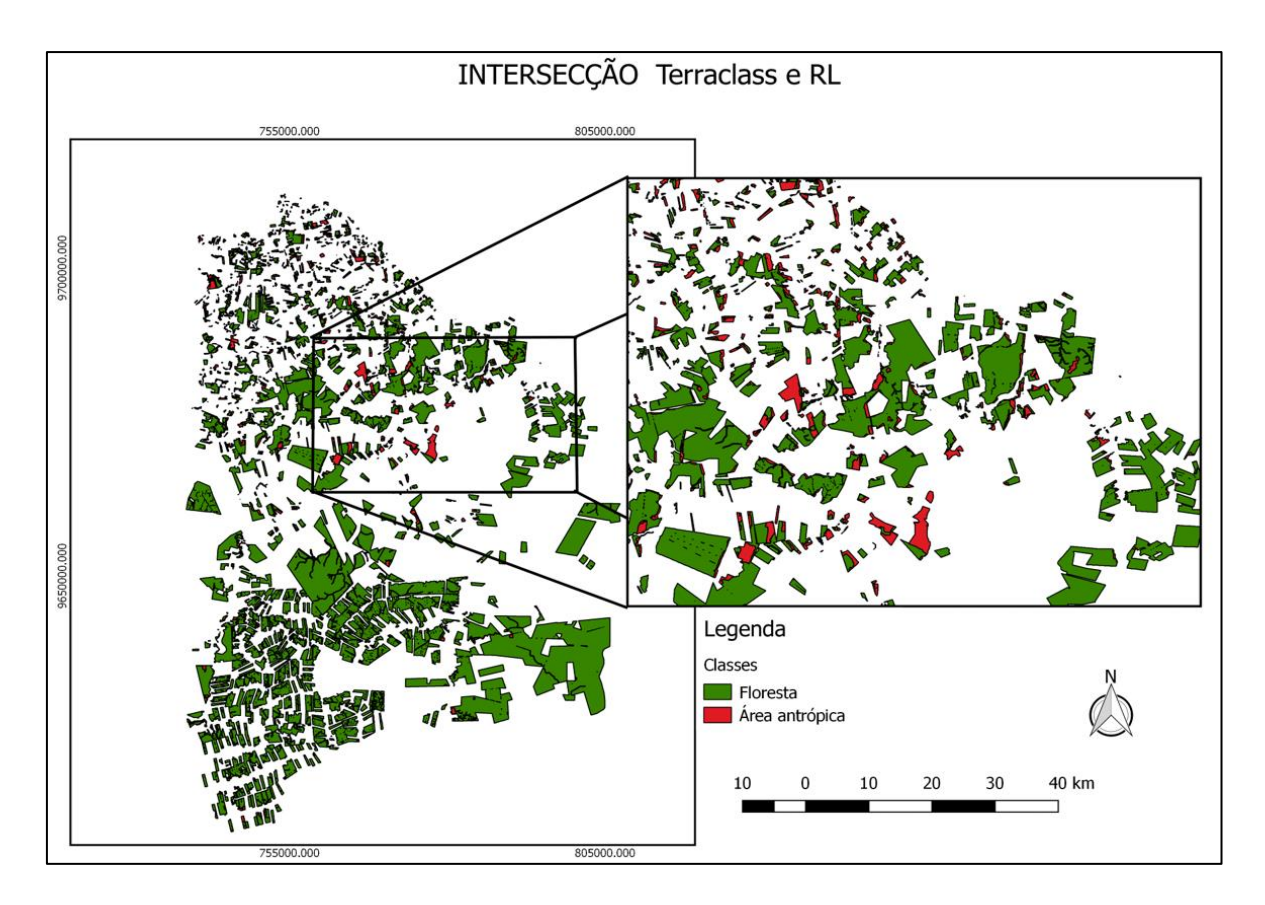

Figura 5. Resultado da intersecção.

Na tabela 2 é possível observar os valores correspondentes à classe floresta e área antrópica.

| <b>Classe</b>         | Area em hectare |  |  |  |  |  |  |
|-----------------------|-----------------|--|--|--|--|--|--|
| <b>Área Antrópica</b> | 11.601,54       |  |  |  |  |  |  |
| <b>Floresta</b>       | 131.652,36      |  |  |  |  |  |  |

Tabela 2. Resultado da tabulação cruzada entre a RL e o mapa resultado da intersecção.

A partir da tabela 2 é possível observar que existem 11.601,54 de área antropizada em áreas de reserva Legal, representando 8,9% da área total, entretanto, a maior parte da área dentro da RL é de floresta, como prevê o código florestal.

É importante destacar que a vegetação secundária representou 13% do total da classe floresta, uma fração significativa nas áreas de RL. Entretanto, com o dado utilizado não é possível precisar a idade dessa vegetação, e não é possível saber se ela apresenta ou não fisionomia e/ou estrutura florestal. Porém, como no código florestal não há nenhuma menção a respeito da idade das áreas de vegetação secundária, para que sejam consideradas como floresta nas RL, então optou-se nesse trabalho por considerá-las como floresta, independentemente da idade ou estágio em que se encontram.

O resultado do Mapa de Distâncias gerado a partir do limite externo dos polígonos de floresta, é apresentado na figura 6. É possível observar que a faixa de distância, apesar de possuir várias larguras, ainda apresenta limites bem definidos das bordas das faixas de distância, como mostra a Figura 8.

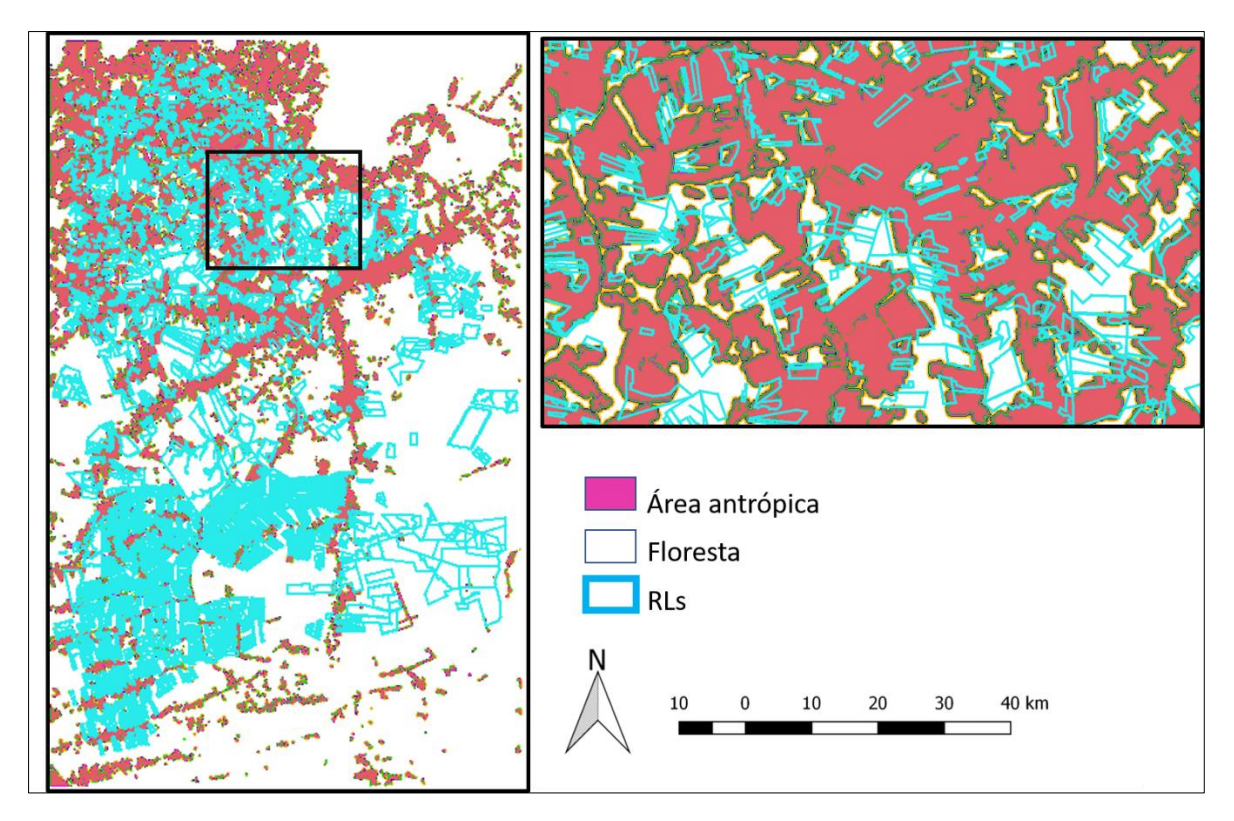

Figura 6. Resultado das faixas de fora da classe floresta.

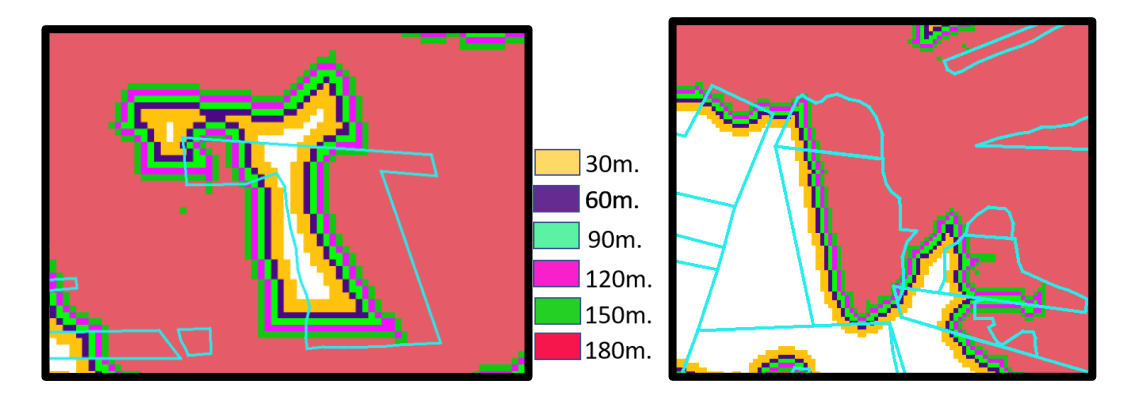

Figura 7. Exemplos de duas áreas de Reserva Legal com faixas de distância com bordas bem definidas.

A Figura 7 evidencia o problema de deslocamento entre os dados, ocasionado, provavelmente, pela diferença de resolução espacial das diferentes bases de dados analisadas.

A Tabela 3 apresenta os valores de área correspondentes à tabulação cruzada realizada entre o resultado da faixa de distância de distância no sentido da borda para o interior do polígono da classe de Área Antrópica.

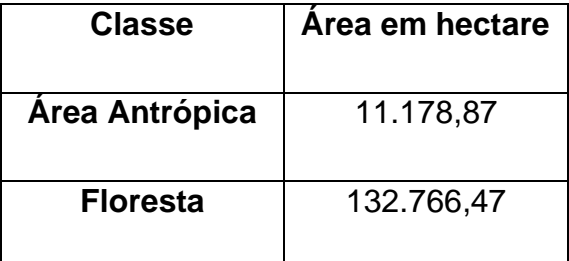

Tabela 3. Resultado da tabulação cruzada entres o Mapa de distância e a RL.

É possível observar que tanto na Tabela 3 e quanto na Tabela 2 os resultados gerados pelas duas abordagens são semelhantes e a classe Floresta apresenta um valor maior em relação à Área antrópica, ocupando cerca de 92% das áreas de Reserva Legal enquanto a área antrópica ocupa cerca de 8% da área.

Nas Figuras 7, 8 e na Tabela 3 é evidenciado que o mapa de distância, apesar de apresentar faixas com diferentes tamanhos, ainda não representa fielmente a realidade, visto que na natureza, nada ocorre de forma abrupta, mas de forma gradativa. Por este motivo, a técnica fuzzy também foi testada neste trabalho.

O resultado da função fuzzy é apresentado na figura 8. É possível observar que ele representa a cobertura da terra de forma diferente das outras técnicas apresentadas anteriormente. A Figura 9 apresenta dois exemplos que evidenciam o gradiente que a técnica Fuzzy possibilita.

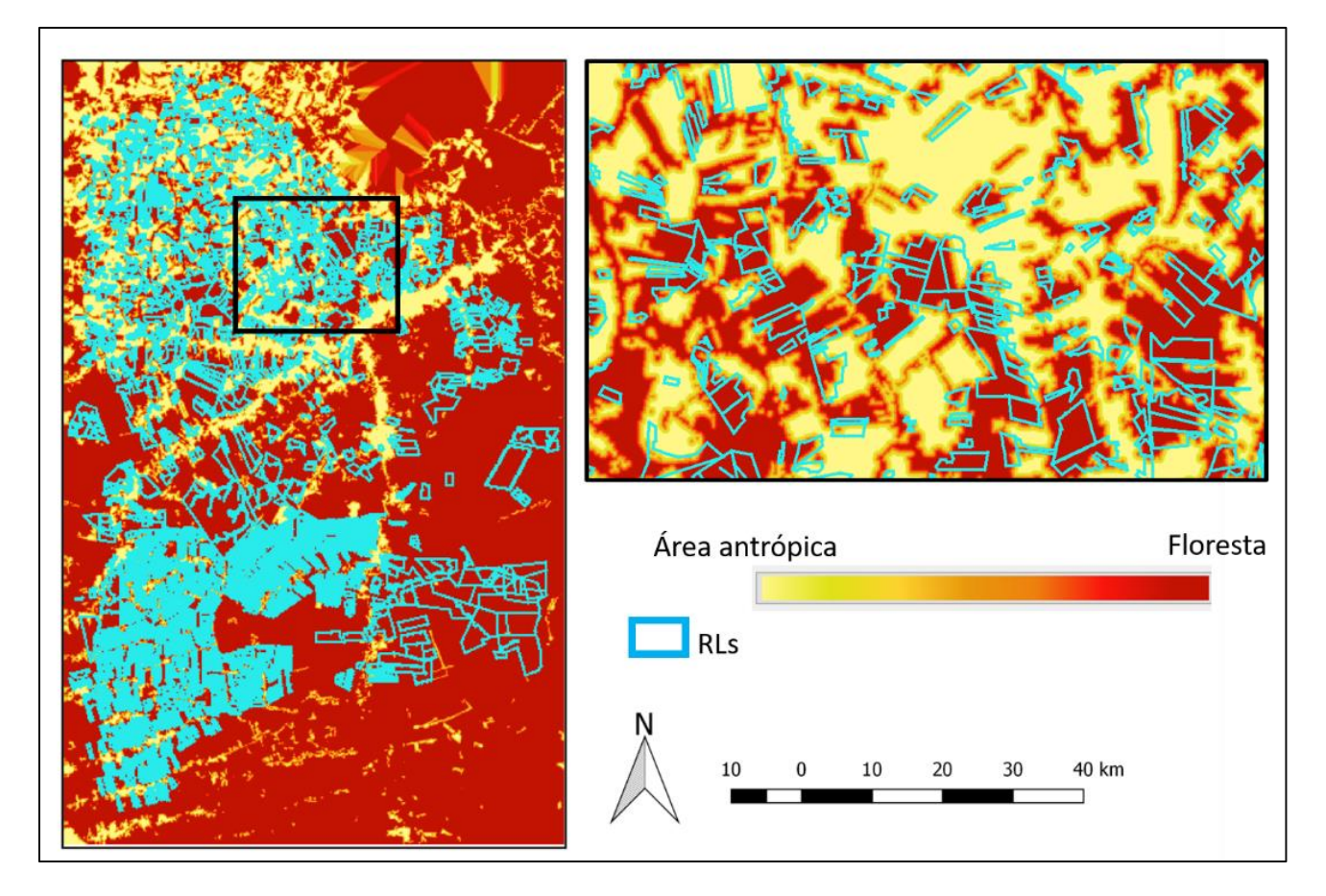

Figura 8. Resultado da técnica fuzzy.

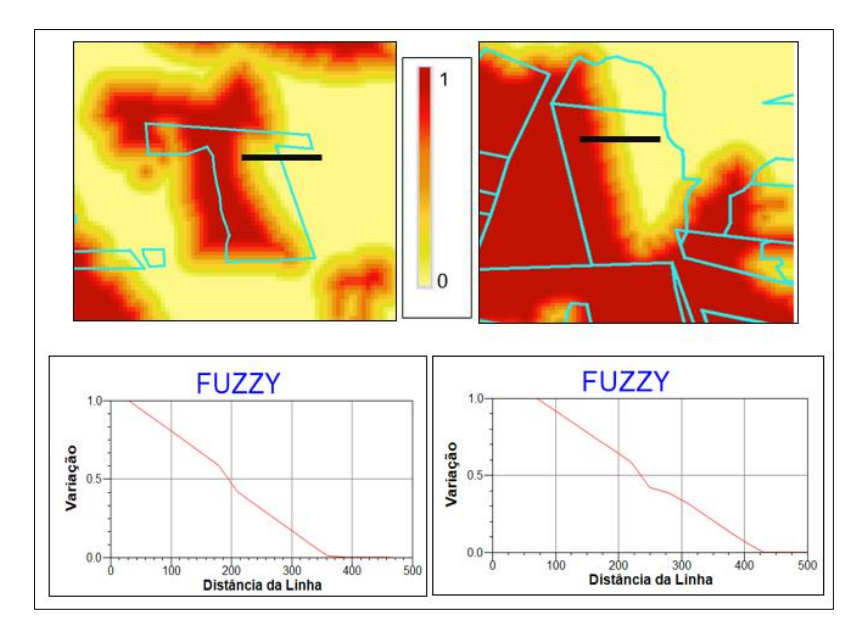

Figura 9. Exemplo do gradiente Fuzzy e de perfis em duas RLs.

A Tabela 4 apresenta os valores de área obtidos através da tabulação cruzada do resultado fuzzy nas RLs.

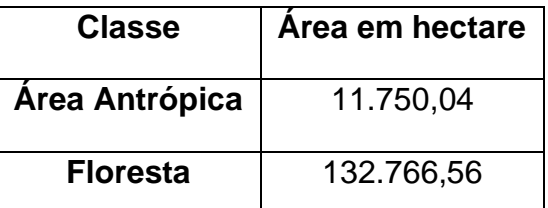

Tabela 4. Resultado da tabulação cruzada entre o mapa fuzzy e a RL.

A partir da tabela 4 é possível observar que novamente a classe de Floresta continua contendo a maior parte de área dentro das áreas de Reserva Legal, no entanto, é importante notar que ocorreu uma pequena variação no total das áreas entre cada técnica. A tabela 5 demonstra o total de área de Floresta e Área Antrópica.

| Técnica            | Área total em hectares |  |  |  |  |
|--------------------|------------------------|--|--|--|--|
| <b>Intersecção</b> | 143.253,9              |  |  |  |  |
| Mapa de distância  | 143.945,34             |  |  |  |  |
| <b>Fuzzy</b>       | 144.516,6              |  |  |  |  |

Tabela 5. Área total de cada técnica em hectare.

A partir da tabela 5 fica evidente que cada técnica quantificou diferentemente o valor total das classes presentes dentro da área da RL. Isso demonstra a importância de se avaliar qual técnica seria mais adequada para representar a real situação das florestas dentro das reservas. É importante ressaltar que, embora exista essa diferença de área total, a proporção da cobertura da terra dentro das RLs é bem próxima para todas as técnicas, inclusive a Fuzzy, já que a função utilizada neste trabalho foi a Linear.

Apesar das técnicas terem apresentado valores similares e as porcentagens terem sido parecidas, a técnica fuzzy possibilita, para fins qualitativos, uma melhor compreensão da realidade, visto que a partir dela pode-se obter o grau de pertinência para cada faixa. A Tabela 6 mostra as faixas e suas respectivas fatias consideradas para realizar a função Fuzzy linear.

| Faixa Fuzzy | 0 |                    | 3 |  |                                          |  | 10 |                                                                                       |  |
|-------------|---|--------------------|---|--|------------------------------------------|--|----|---------------------------------------------------------------------------------------|--|
| Fatias      |   |                    |   |  |                                          |  |    | 0.05-   0.13-   0.21-   0.29-   0.37-   0.50-   0.58-   0.66-   0.74-   0.82-   0.90- |  |
|             |   | 0.13   0.21   0.29 |   |  | 0.37   0.50-   0.58   0.66   0.74   0.82 |  |    | 0.90                                                                                  |  |

Tabela 6. Faixas Fuzzy e suas respectivas fatias.

A partir da Tabela 6 é possível observar que existe um gradiente, e que se considerarmos apenas o grau de pertinência 1, a área de floresta em RL seria de 81,56%. Entretanto, se considerarmos outros graus de pertinência, como, por exemplo, 0,5, teríamos cerca de 93,5% das áreas de floresta em RL. Esse resultado mostra a possibilidade de realizar operações espaciais com diferentes bases de dados geradas por diferentes métodos e sensores agregando-se informações sobre o grau de pertinência de uma classe que se encontra em áreas limítrofes de um polígono de interesse. Com essa abordagem é possível gerar informações que vão alem da área de sobreposição entre dois polígonos, possibilitando flexibilizar em diferentes graus, os critérios de decisão.

#### **5 CONSIDERAÇÕES FINAIS**

A abordagem Fuzzy, entre as técnicas testadas, apresentou-se como uma alternativa mais adequada para a análise dos dados do CAR (Reserva legal) com dados do TerraClass, pois:

- Embora a diferença em área seja muito pequena, inclui áreas de floresta que não seriam consideradas nos polígonos de reserva legal se fosse realizada somente a intersecção, como foi evidenciado na Tabela 5;

- Agrega informações ao resultado, como o grau de pertinência, auxiliando na tomada de decisão, como por exemplo, no estudo de caso realizado, sobre eventuais irregularidades no uso das RL ou pra priorização de áreas em operações de vistorias;

- Por ser uma função contínua, diferentemente da análise com o "buffer" de distância, que apresenta limites rígidos, gera faixas de transição, representando melhor a distribuição do fenômeno analisado no espaço.

É importante sempre ressaltar que como os dados do TerraClass s~;ao obtidos com sensores que possuem resolução espacial de 30 metros e os dados

do CAR são declarados a partir de imagens com resolução espacial de 5 metros, existe um deslocamento entre os dados, como demonstrado na figura 8. Por este motivo, não se deve utilizar estes dados para fins quantitativas, e antes de qualquer operação de controle e fiscalização, é necessário realizar vistorias de campo.

## **REFERÊNCIAS BIBLIOGRÁFICAS**

<span id="page-23-0"></span>Brasil. **Lei no 12.651, de 25 de maio de 2012**. Dispõe sobre a proteção da vegetação nativa; altera as Leis no 6.938, de 31 de agosto de 1981, 9.393, de 19 de dezembro de 1996, e 11.428, de 22 de dezembro de 2006; revoga as Leis no 4.771, de 15 de setembro de 1965, e 7.754, de 14 de abril de 1989, e a Medida Provisória no 2.166-67, de 24 de agosto de 2001; e dá outras providências. **Disponível** 

em: <http://www.planalto.gov.br/ccivil\_03/\_ato20112014/2012/lei/L12651compil ado.htm.> Acesso em: 01 mar 2019.

CÂMARA, G.; MOREIRA, F. R.; BARBOSA, C.; ALMEIDA FILHO, R.; BONISCH, S. Técnicas de inferência geográfi ca. In: CÂMARA, G. e DAVIS, C. e MONTEIRO, A. M. V. **Introdução à ciência da geoinformação.** Livro online. Disponível em <http://www.ecologia.ib.usp.br/lepac/bie5759/cap9 inferencia.pdf> acesso em: 30 maio de 2019.

Embrapa, **Código Florestal** .Disponível em: <https://www.embrapa.br/codigoflorestal/entenda-o-codigo-florestal.> Acesso em 20 de maio de 2019.

FELGUEIRAS, C.A. & CÂMARA, G**. Modelagem numérica do terreno**. In: CÂMARA, G.; DAVIS, C. & MONTEIRO, A.M.V., eds. Introdução a ciência da geoinformação. São José dos Campos, INPE, 2005. 38p. Disponível em: <http://www.dpi.inpe.br/livros.html>. Acesso em: 30 maio de 2019.

Lei. Decreto no 1.379, de 3 de setembro de 2015 publicado no doe/pa no 32.965. **Programa de Regularização Ambiental dos Imóveis Rurais do Estado do Pará –** PRA/PA, p. 5–10, 2015.

SILVA, Renato Afonso Cota. **Inteligência artificial aplicada à ambientes de Engenharia de Software: Uma visão geral**. Universidade Federal de Viçosa, 2005.

SOUZA, A. R. de; ESCADA, M. I. S.; MONTEIRO, A. M. V. **Padrão da paisagem associado ao uso e cobertura da terra em comunidades ribeirinhas e de terra firme situadas no sudoeste do para. Geografia, Associação de Geografia Teoretica**, v. 42, n. 2, p. 135–164, 2017.

SPRING: **Integrating remote sensingand GIS by object-oriented data modelling**. Camara G, Souza RCM, FreitasUM, Garrido J Computers & Graphics, 20: (3) 395-403, May-Jun 1996.

WWF. **Natureza brasileira**. Disponível em :<https://www.wwf.org.br/natureza\_brasileira/reducao\_de\_impactos2/agricultura /agr\_acoes\_resultados/agr\_solucoes\_cases\_reserva/> . Acesso em : 15 de março de 2019.